These are the instructions for using the sflip-pwr Power Controller. The sflip-pwr Power Controller has a web interface that controls up to 8 separate AC power circuits.

### **1. Use a browser to access the Web Power Switch**

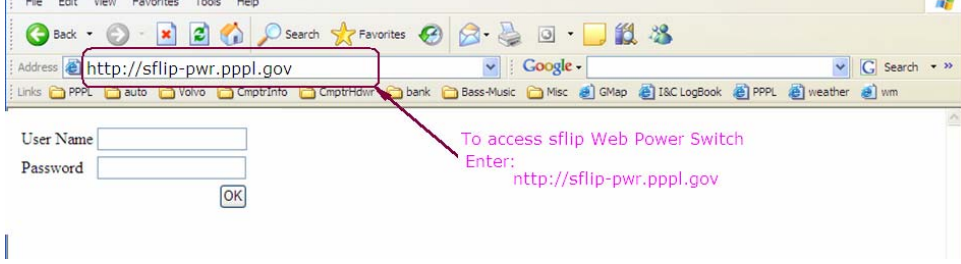

## **2. Enter User Name and Password**

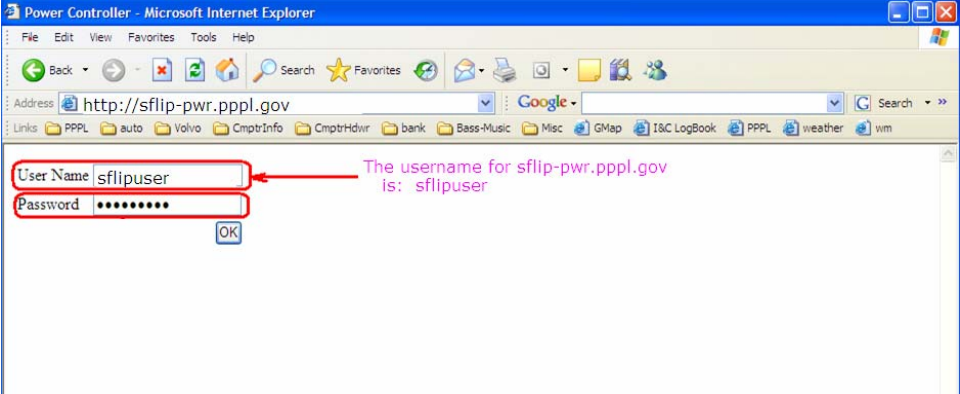

26Feb2007/jd Page 2

#### File Edit View Favorites Tools Help R GBack · 0 · x 2 4 0 Search \* Favorites @ 8 & 0 · 3 3 Address ahttp://sfilp-pwr.pppl.gov  $\vee$  | Google  $\cdot$  | V G Search + >> : Links @ PPPL @ auto @ Volvo @ Cmptrinfo @ Cmptridwr @ bank @ Bass-Music @ Msc @ GMap @ I&C LogBook @ PPPL @ weather @ wm LPC<br> **DIGITAL** Formet Uptime: 46:59:19<br> **DLI LOGGERS, INC.** Controller **Individual Control Outlet Control**  $#$  Name **State Action** ON **Setup** 1 Outlet 1 **Switch OFF** Cycle Switch OFF 2 Outlet 2 ON Cycle Logout 3 Outlet 3 OFF Switch ON Cycle Help 4 Outlet 4 OFF Switch ON Cycle Link 1 5 Outlet 5 o FF Switch ON Cycle  $\epsilon$ Link<sub>2</sub> 6 Outlet 6 Switch ON Cycle  $Link 3$ 7 Outlet 7 OFF Switch ON Cycle  $Link 4$ 8 Outlet 8 OFF Switch ON Cycle **Master Control** All outlets OFF All outlets ON Cycle all outlets Version 1.0.4 (Feb 13 2006 / 17:08:38) Sequence delay: 2 sec. S/N:0000100537 To Power Cycle a computer DO NOT use the Cycle Action Click Switch OFF; wait 15 seconds; Click Switch ON

# **4. Manual Power Cycle Sequence – Command OFF**

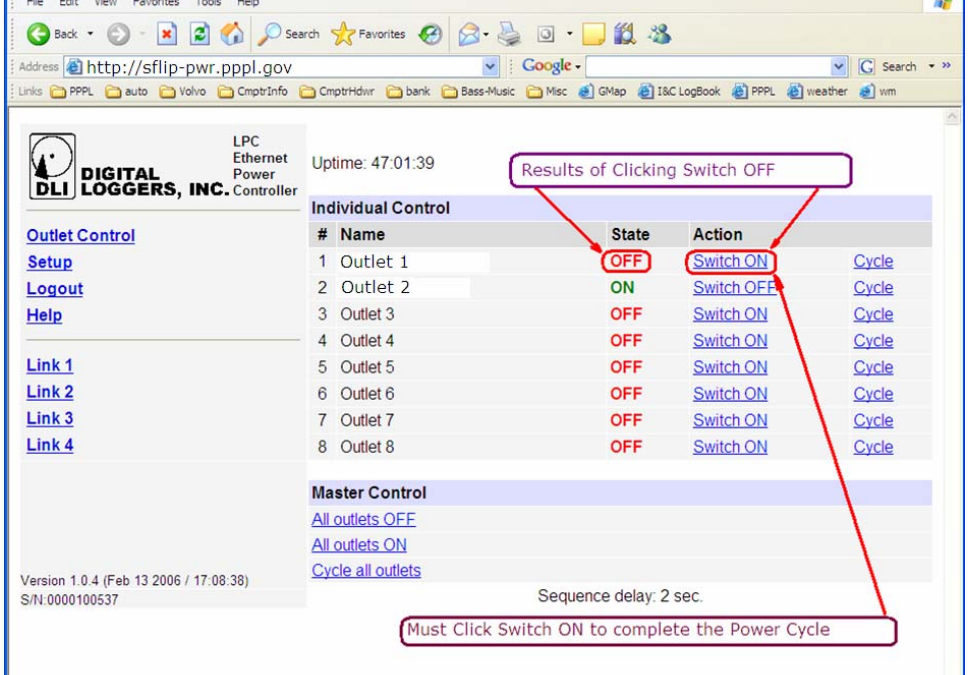

۰

#### **3. Web Power Switch Main Menu**

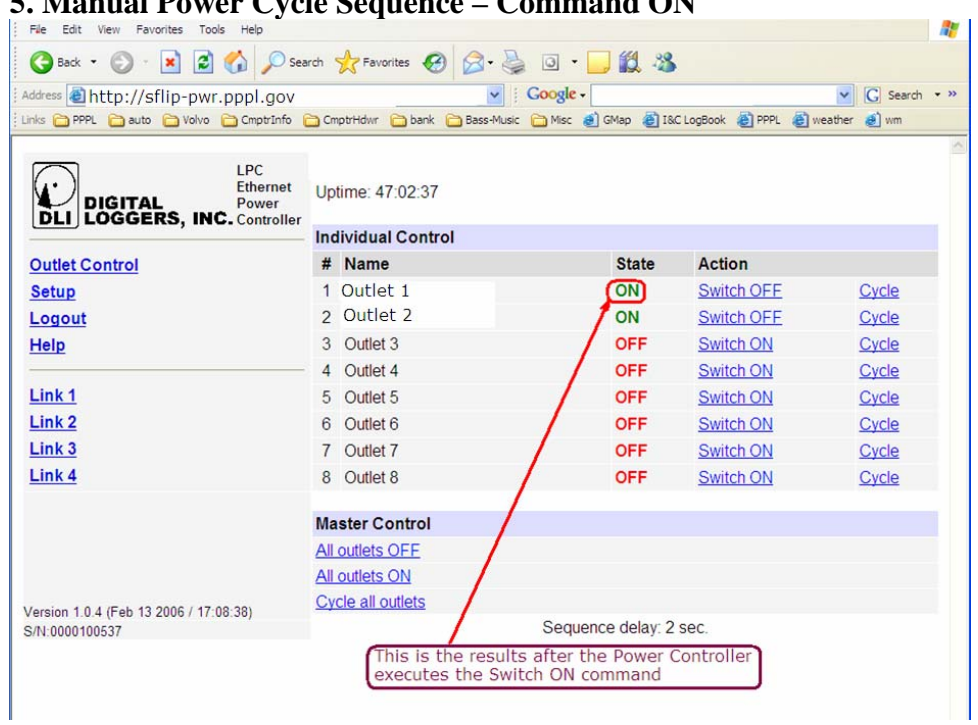

## **5. Manual Power Cycle Sequence – Command ON**

# **6. Logoff Web Power Switch**

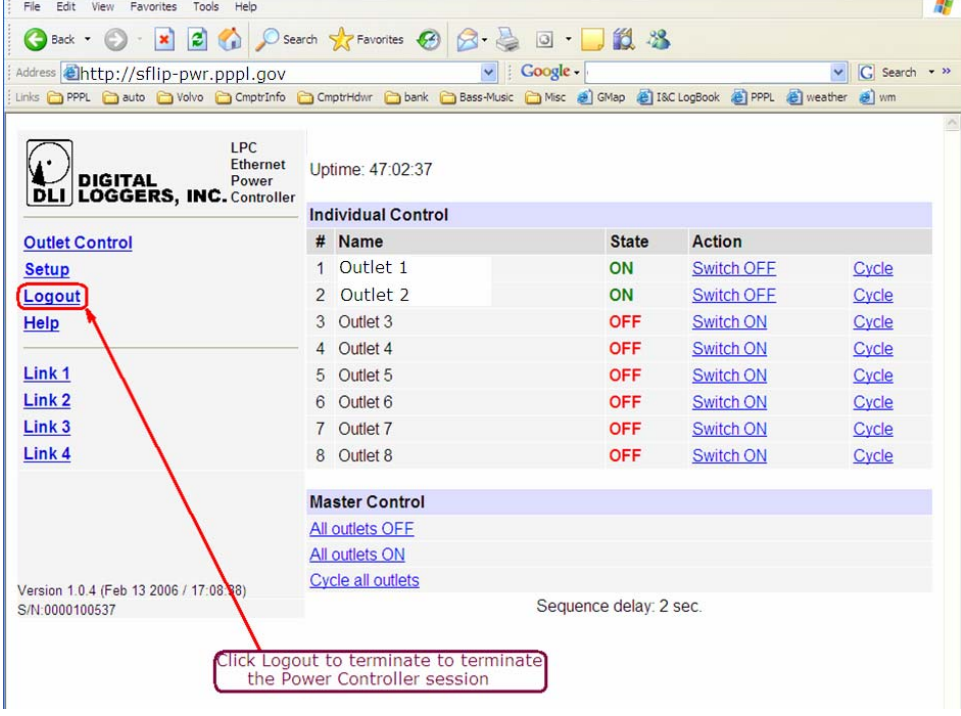

## **7. Web Power Switch Session Exit**

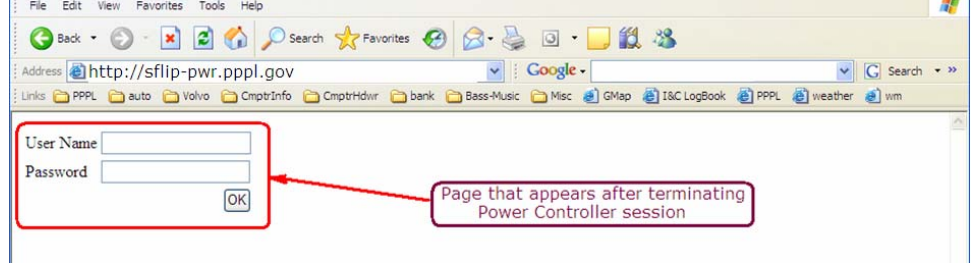